### Introduction to ANSYS Workbench Scripting in ANSYS 12.1

#### **November 2009**

**ANSYS** 

## Agenda

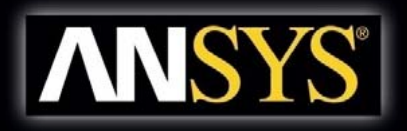

- **Overview of ANSYS Workbench Scripting**
- **Recording & Replaying Journals**
- **Command Window**
- **Scripting Basics**
- **Project & Data Model Concepts**
- **Scripting with Data-Integrated Applications**
- **Wh t G t H l Where to Get Help**
- **Examples**

# Scripting Overview

#### • **ANSYS 12.1 fully supports Workbench journaling and scripting**

- $-$  Project concepts & operations
- Parameter management
- –– Native applications
	- Project Schematic, Design Exploration, Engineering Data
- File management and data models
- **Python-based scripting language**
	- Object-oriented
	- Platform-independent
- **Fully documented & supported**
- **Works "hand-in-hand" with application-level scripting**
	- DesignModeler, Meshing, Mechanical, Mechanical APDL, FLUENT, CFX, etc.

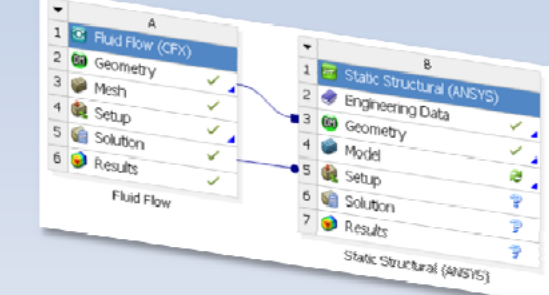

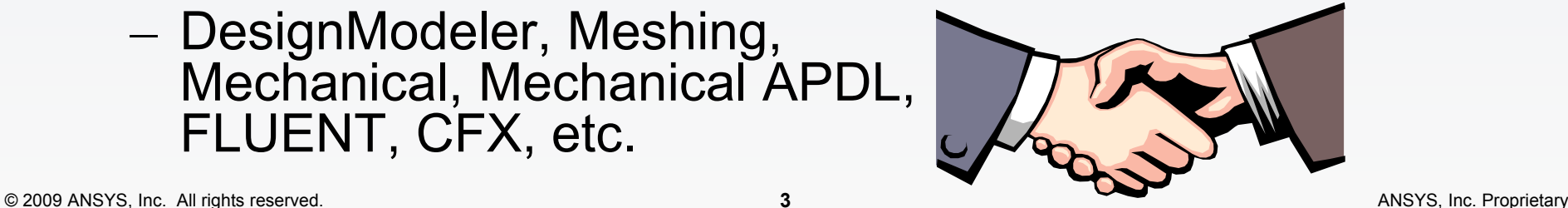

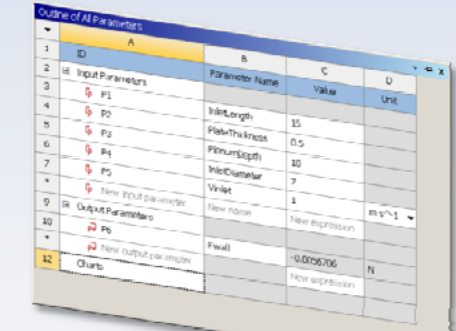

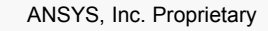

## Journaling

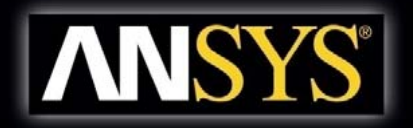

- **Workbench operations are recorded in <sup>a</sup> journal file** 
	- $-$  Only operations which modify data model
	- $-$  Files have  $^{\star}$ .wbjn extension  $\;$
- **Each session creates a new journal file**
- **Playing back the journal recreates the session**
- **Journals should not be confused with log files**
	- $-$  Log files record specific Workbench events
	- Log files cannot be replayed

## Journaling

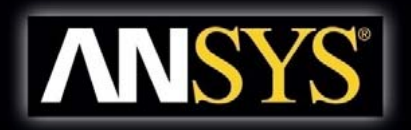

## • **Two types of Workbench journals Workbench**

- Automatically recorded session journals
	- Restore work from a complete session
		- NOT designed to archive simulation projects
- Manually recorded journals
	- Starting points for creating custom Workbench scripts
	- Communicate sequential Workbench steps to colleagues or ANSYS Customer Support

# Journaling Options (Preferences) ANSYS

## • **Tools -> Options <sup>&</sup>gt; Options… -> Journals and Logs <sup>&</sup>gt;**

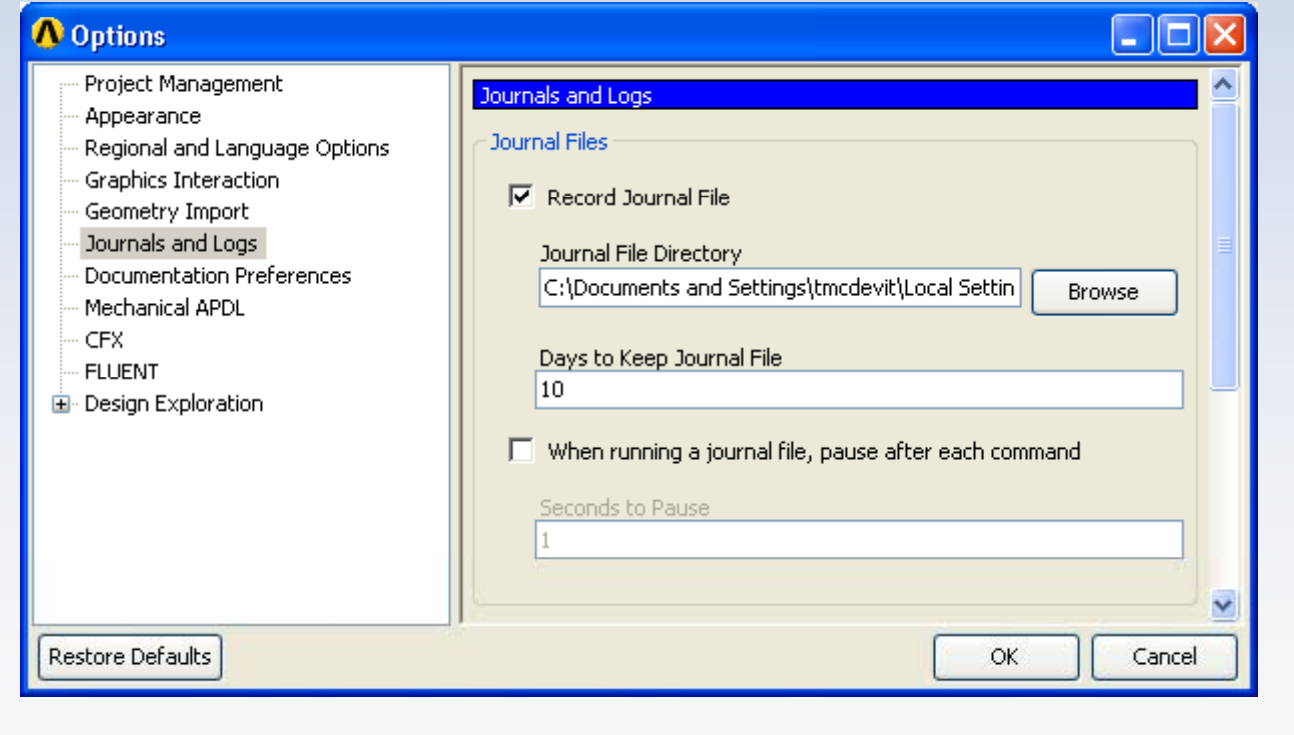

## Manually Recorded Journals

ಾ

ď

Z ų New

### **Start <sup>a</sup> journal recording**

Ctrl+N

 $Ctrl + O$ 

Ctrl+S

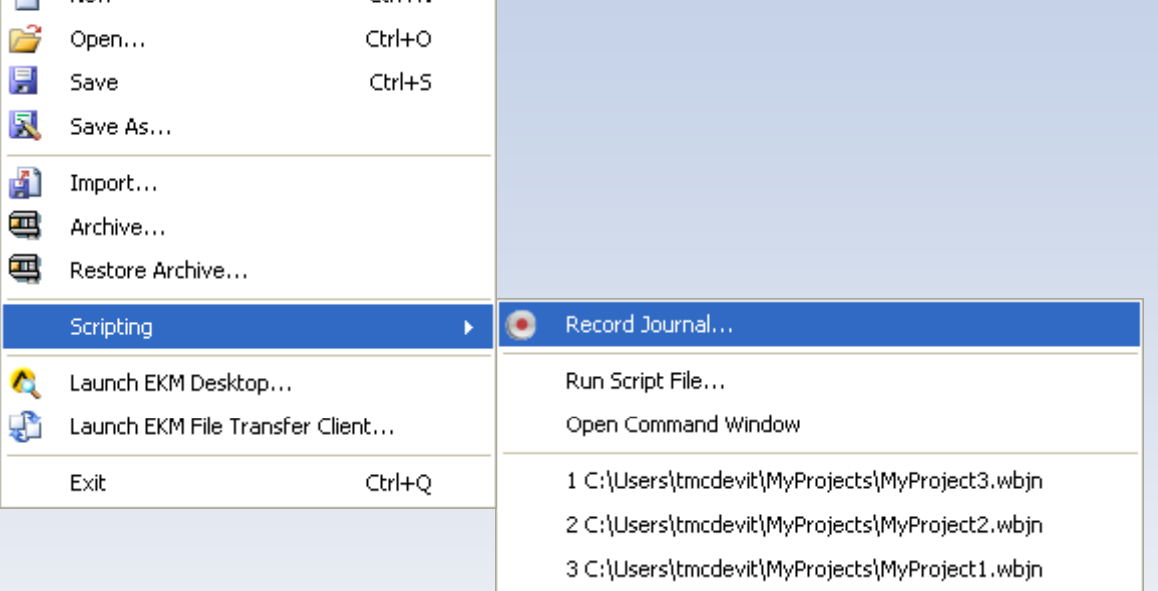

#### **Stop a journal recording**

 $CFI+M$ 

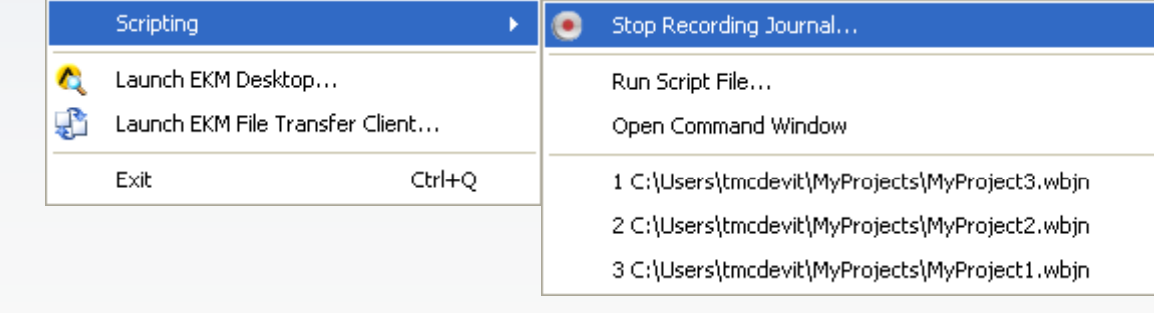

ħ

2

厚

艮

配

画

包

New

Open...

Save As...

Import...

Archive...

Restore Archive...

Save

**ANSYS®** 

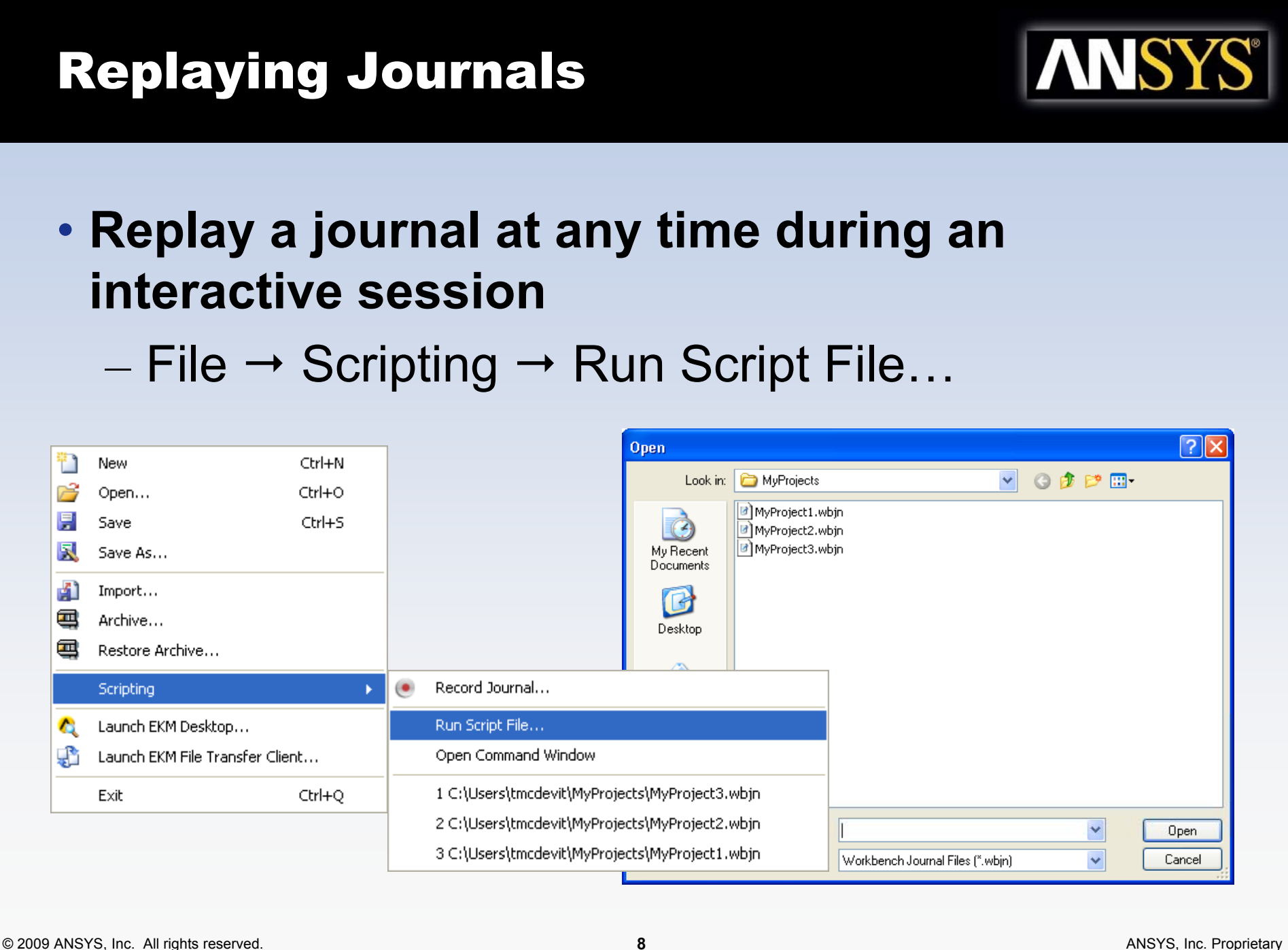

## Replaying Journals

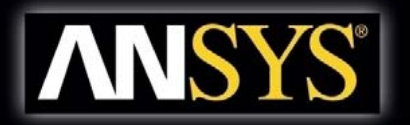

- **A journal can also be replayed from the command line** 
	- Add –R <filename.wbjn>
	- Add –I for interactive mode or –B for batch

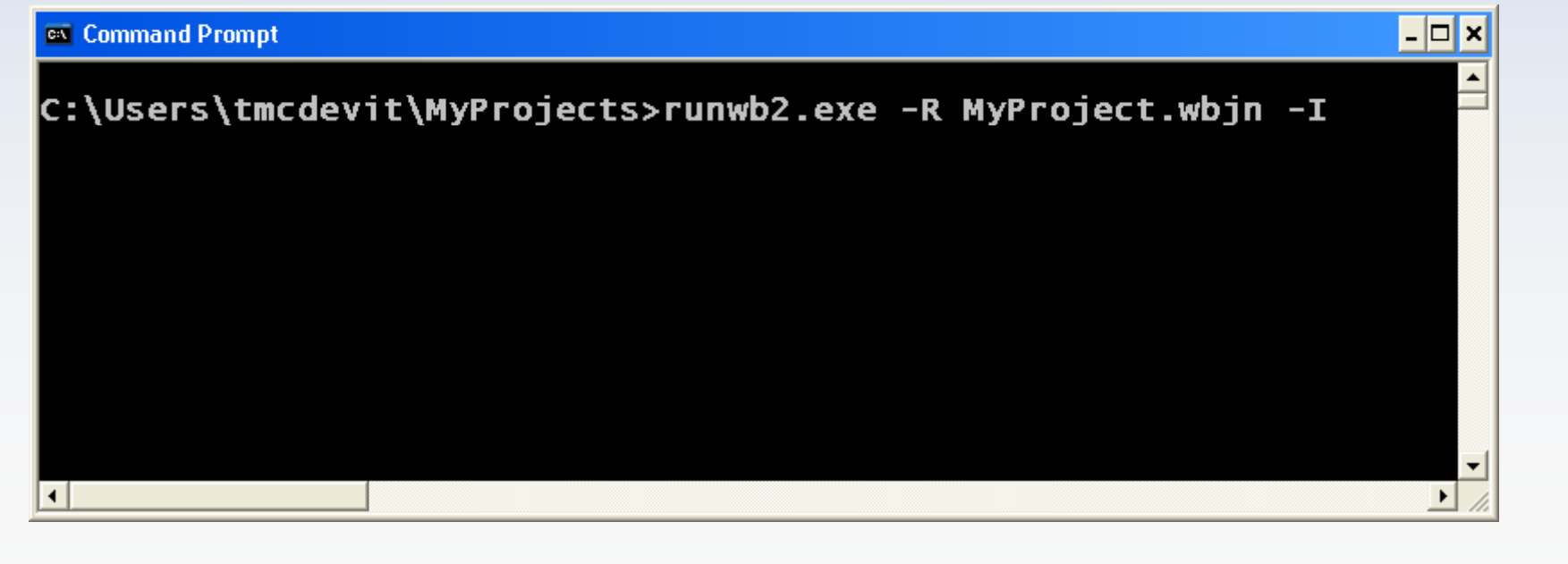

## Workbench Command Line **Options**

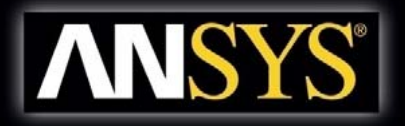

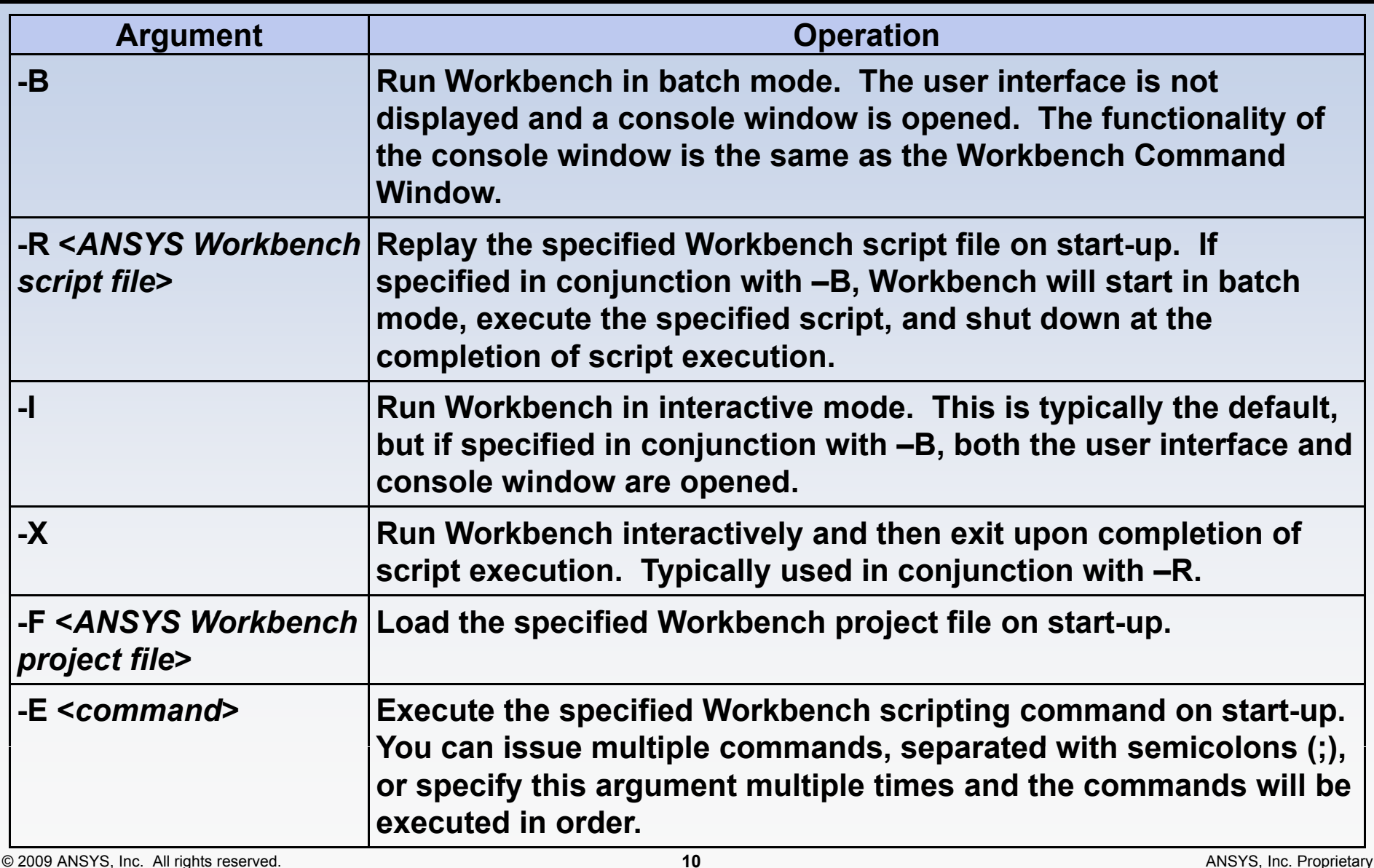

## Command Window

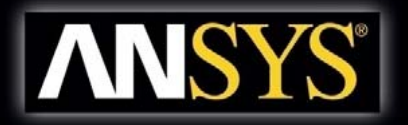

## • **Scripting commands can be entered manually be in Command Window**

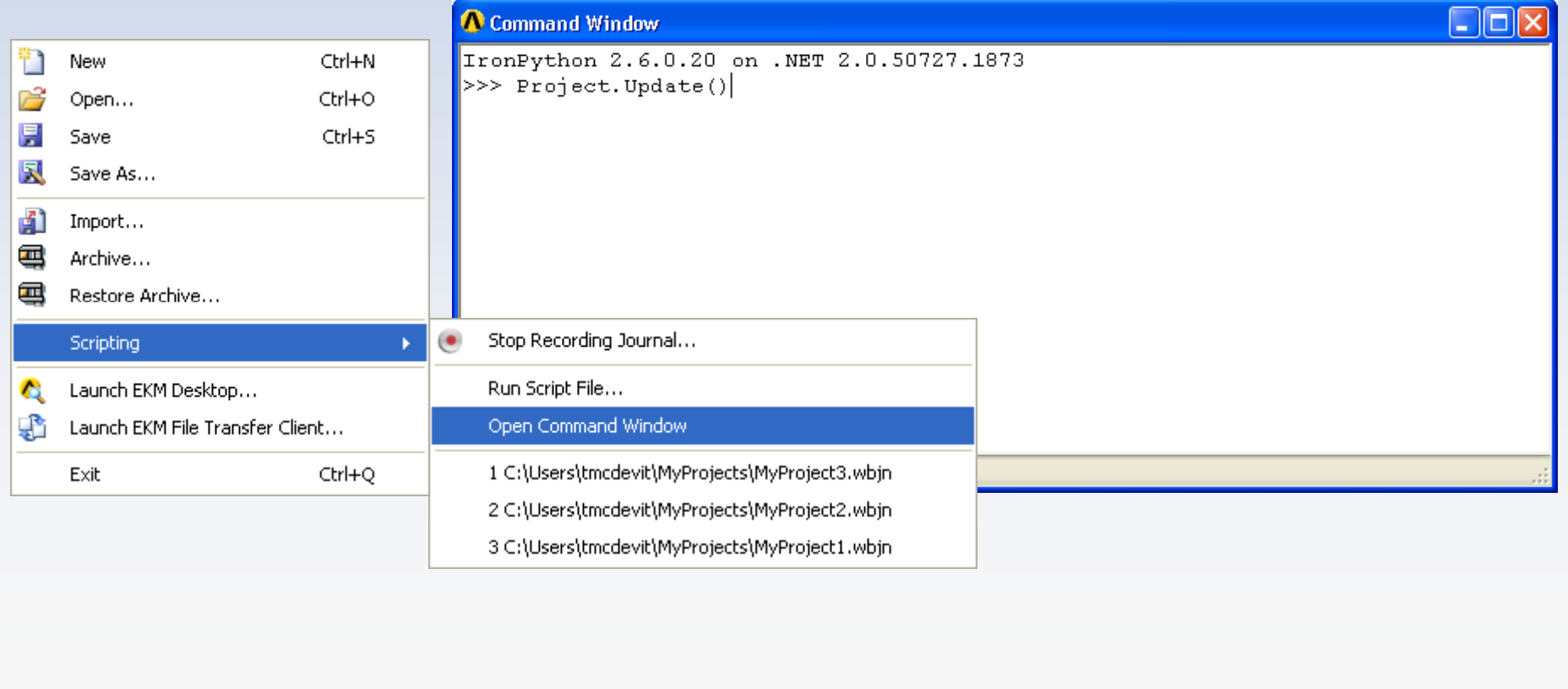

## Command Window

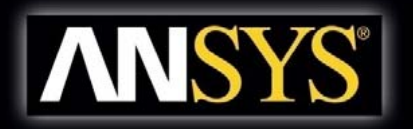

## • **Command Window supports:**

- Command completion
- $-$  Command history
- Keyboard shortcuts for cursor navigation and editing

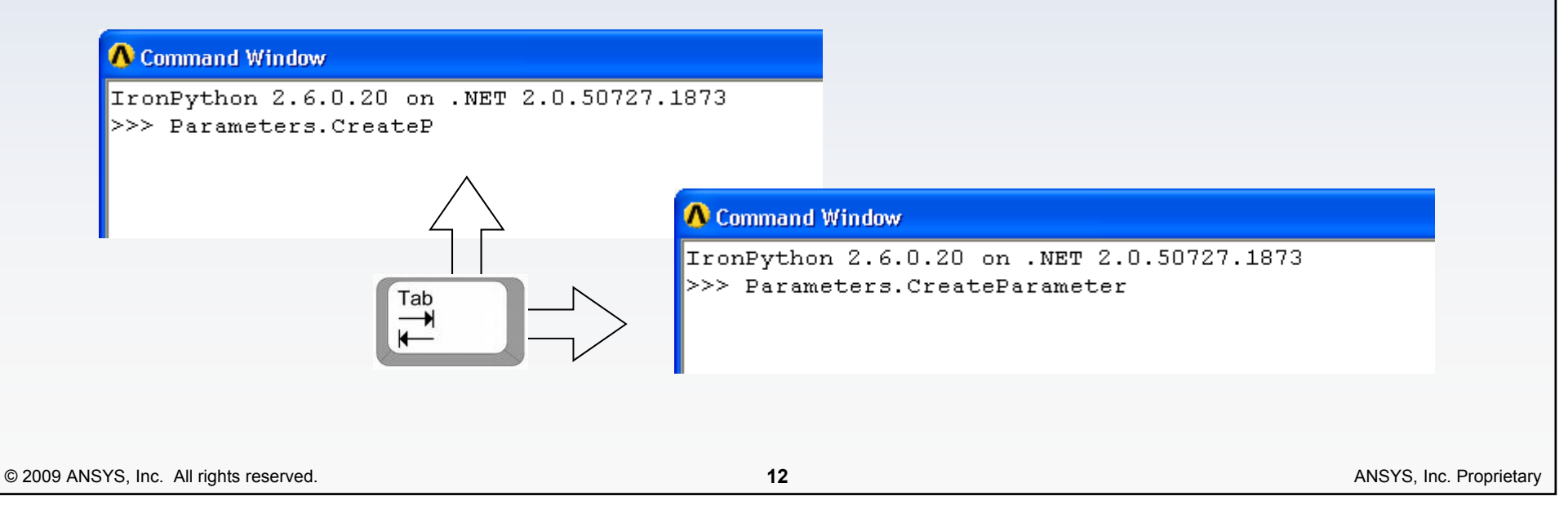

## Scripting Basics

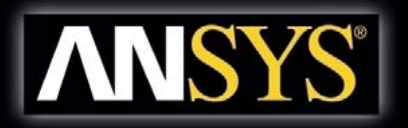

- **Script: <sup>a</sup> set of instructions to be issued to Workbench**
	- $-$  Can be a modified journal or a completely new set of instructions written directly
	- Scripts and journals use the same programming language—Python

## • **Use scripts for:**

- Automating repetitive tasks
- Performing Workbench operations in batch mode

## Objects and Properties

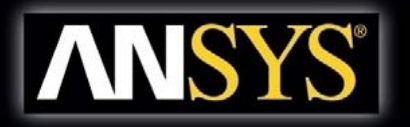

• **Object: combination of data and methods which combination data act on the data**

## • **P t roper ty:**

- Data belonging to an object
- $-$  Defined by its name, type, and value
- Property types: Boolean, String, Integer, Real, etc.
- Dictionaries and Lists can also be property types

## • **Properties are accessed via dot operator**

- parameter1.Expression = 10
	- parameter1 is an object of type Parameter
	- Expression is a property of that object
	- Value of Expression is set to 10

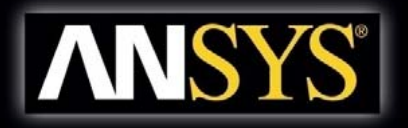

- **Method: command that is bound to an object**
	- Can change property values, create or delete properties, or invoke complex calculations and operations
- **Like properties, methods are accessed via dot operator**
	- parameter1.SetQuantityUnits("m")
		- parameter1 is an object of type Parameter
		- SetQuantityUnits is a method called to set the object's units to meters

# Object-Based Scripting Approach | ANSYS

### **1. Query for an object object**

- Query methods return object references that are assigned to variables
	- •• Parameter =  $DOEModel.GetParameter (Name="P1")$

## **2. Interrogate/modify object properties**

- $-$  Apply dot operator and property name to variable
	- Parameter.Nature <sup>=</sup>"NatureUsability"
- **3. Call methods to operate on object's internal data** 
	- –- Methods require comma-separated argument list within parentheses
		- • Parameter.AddLevels(Levels=["65","70","75","80 "])

#### **• Note: Python is a loosely-typed language; you do not need to declare variables.**

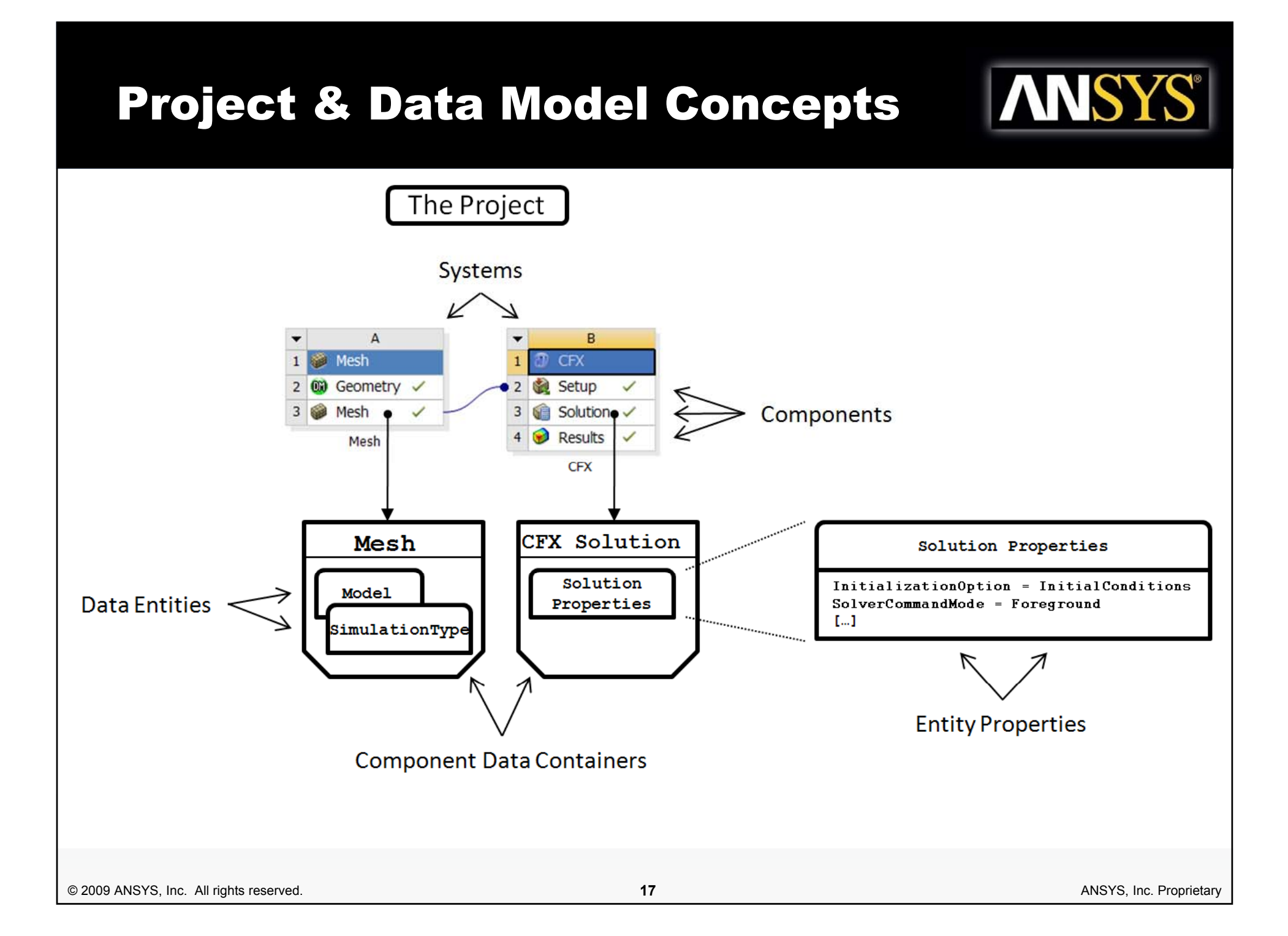

## Project & Data Model Concepts

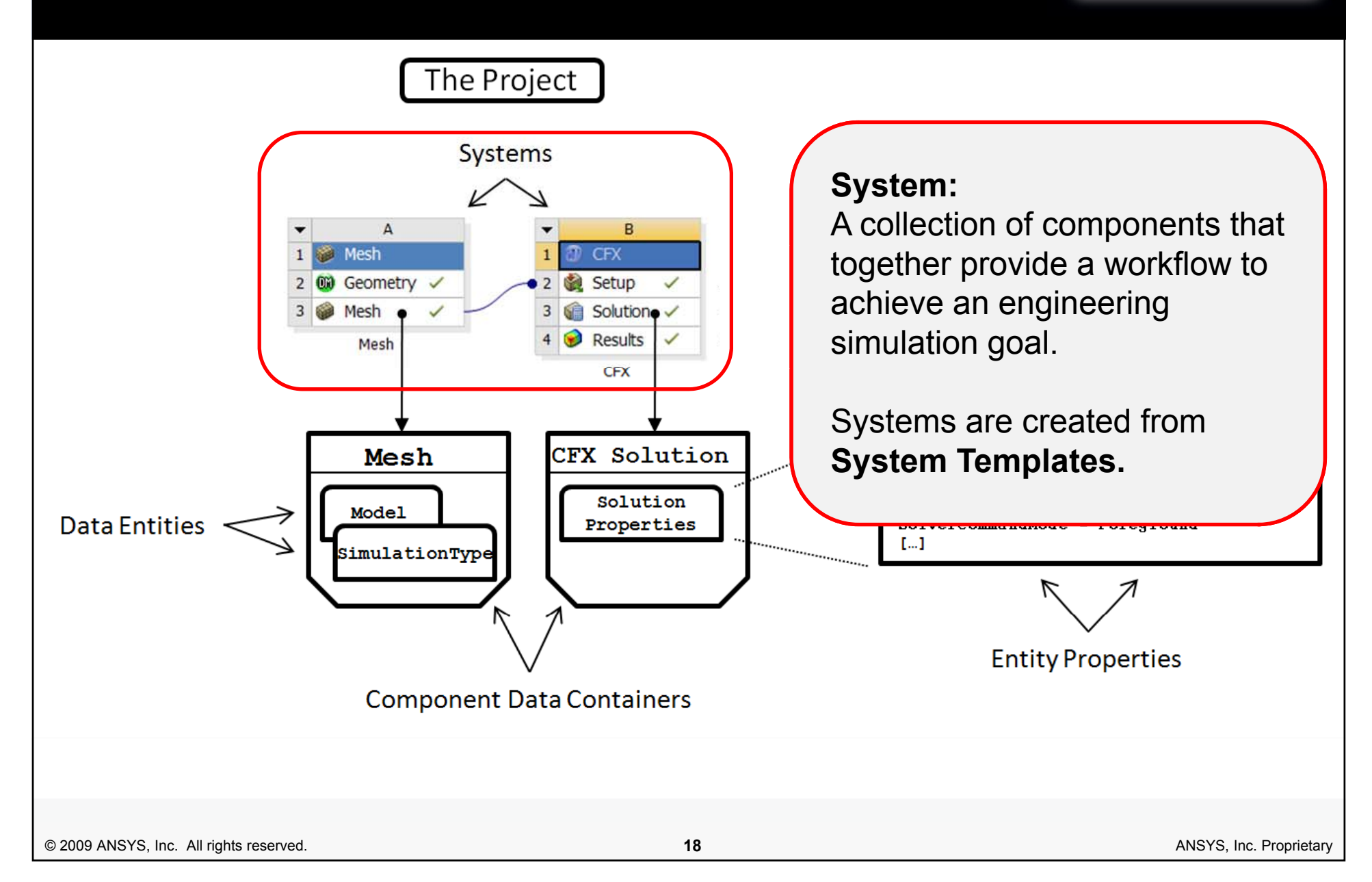

**ANSYS®** 

## Project & Data Model Concepts

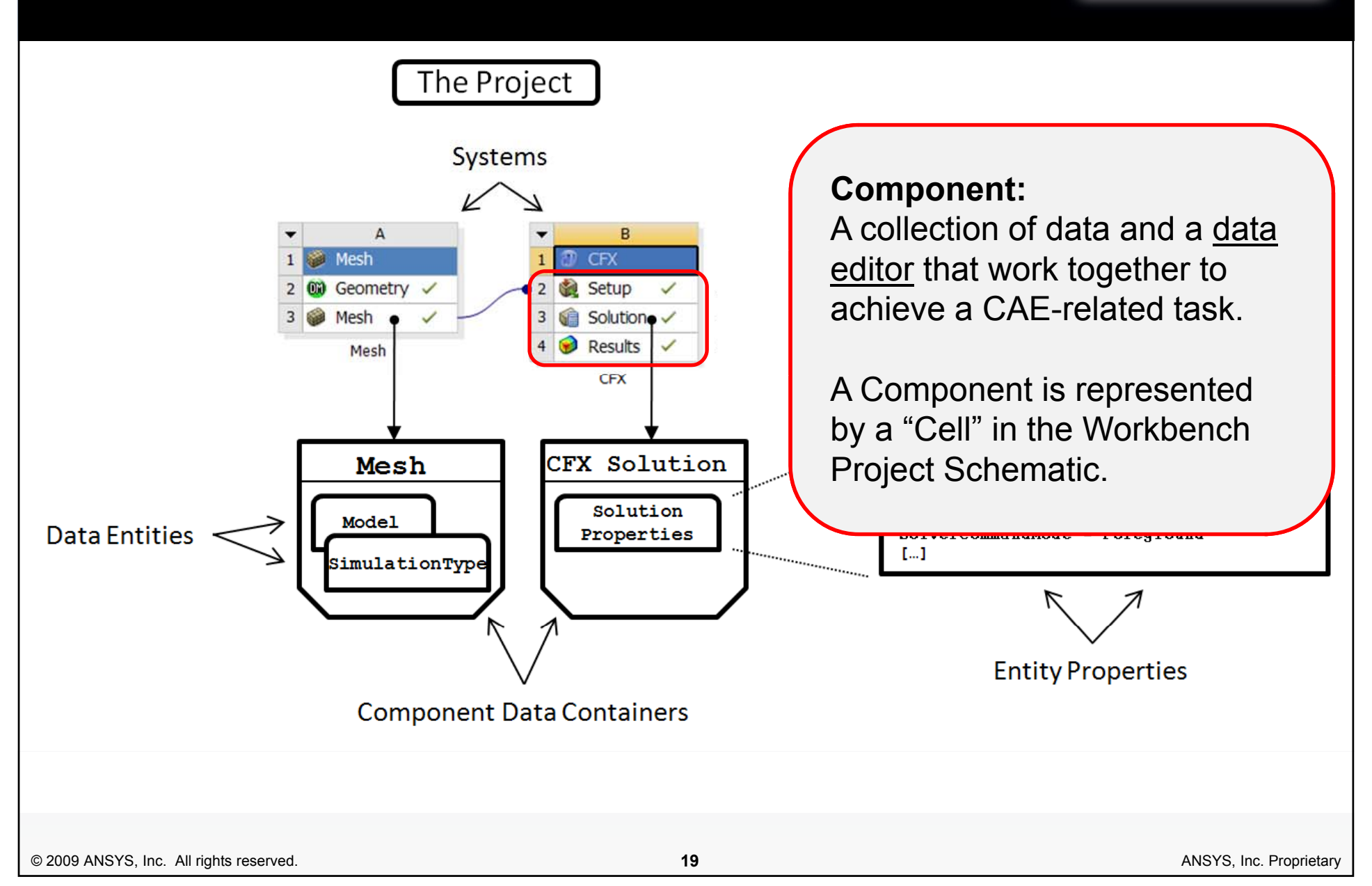

**ANSYS®** 

#### **ANSYS®** Project & Data Model Concepts The Project **Systems Component Data Container:**  Data unique to an individual  $\overline{A}$ R **Mesh CFX** component, and the services to  $1$  $\mathcal{D}$ 2 00 Geometry 2 Setup manage and manipulate it. Solution .  $3<sup>1</sup>$ Mesh 3  $\odot$ Results  $\overline{4}$ Mesh **CFX** CFX Solution Mesh Solution Properties Solution InitializationOption = InitialConditions **Model Data Entities** Properties SolverCommandMode = Foreground  $[...]$ SimulationType **Entity Properties Component Data Containers** © 2009 ANSYS, Inc. All rights reserved. **20** ANSYS, Inc. Proprietary

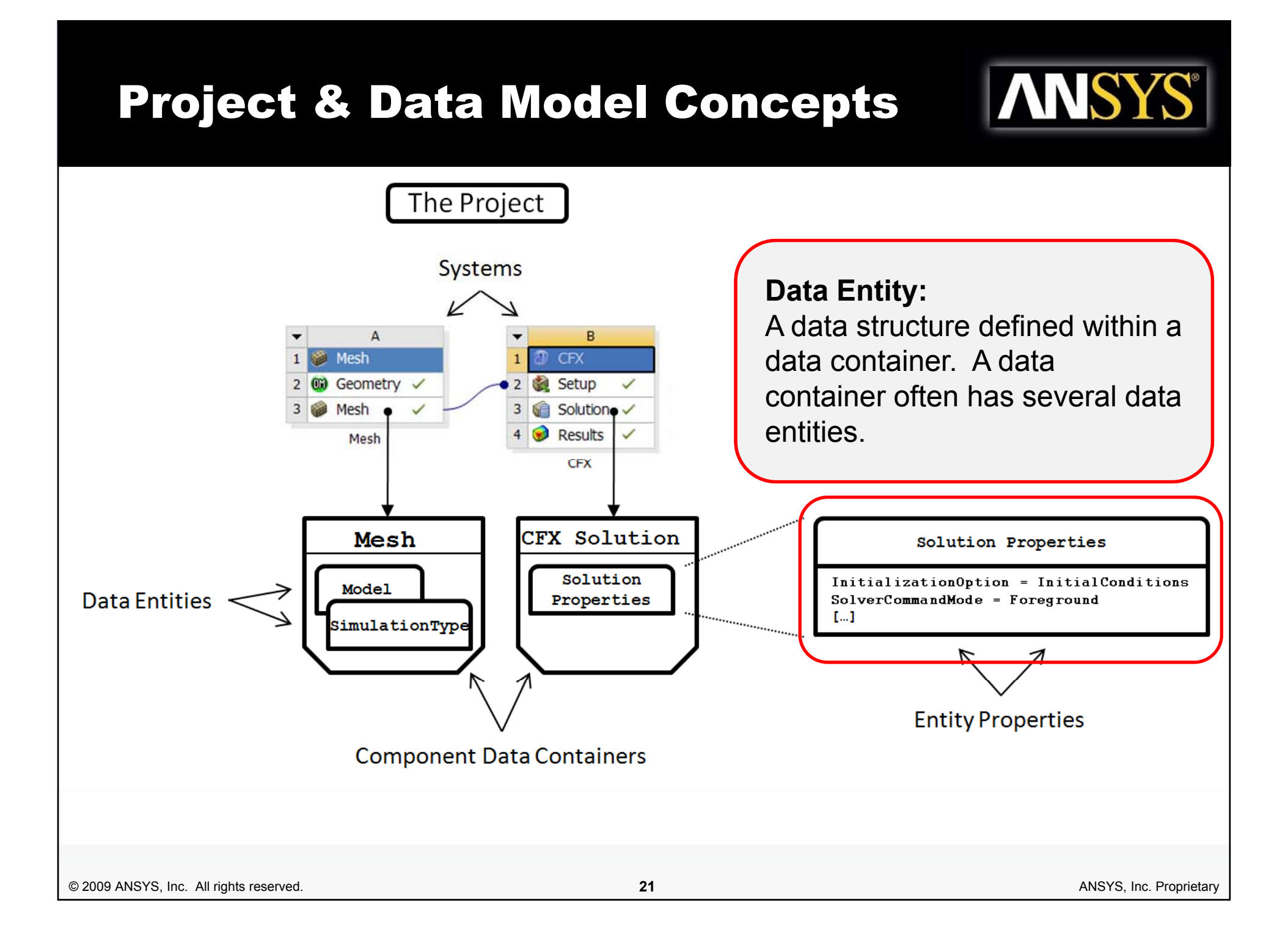

## Example: Change <sup>a</sup> Material Property

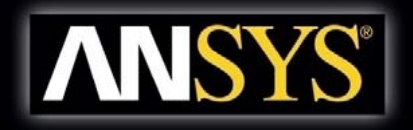

# Query for the static structural analysis template ss template = GetTemplate(TemplateName="Static Structural", Solver="ANSYS")

# Create an analysis system from the template ss system = ss template.CreateSystem()

# Query for the Engineering Data container ed container = ss system.GetContainer(ComponentName="Engineering Data")

# Query for the material data entity in the data container steel = ed\_container.GetMaterial(Name="Structural Steel")

# Query for the property data entity associated with structural steel elasticity = steel.GetProperty(Name="Elasticity")

```
# Set Young's modulus
elasticity.SetData(Variables="Young's Modulus", Values=2E+11)
```
## Data-Integrated Applications

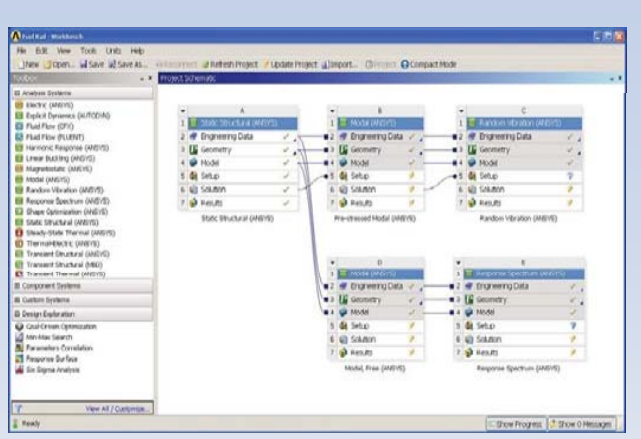

#### **Native applications**

 $-$  Built entirely on new Workbench Framework

**ANS** 

- $-$  Fully supported by Workbench scripting
- E.g., Project Schematic, Design Exploration, Engineering Data

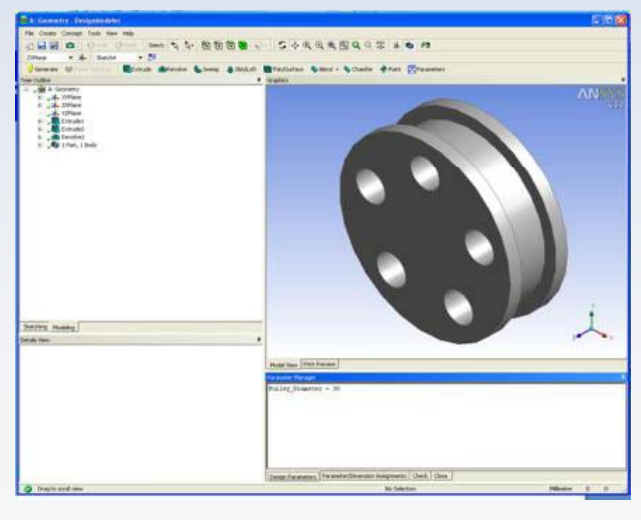

### **Data-integrated applications**

- Share data and parameters with Workbench, native applications, and other data-integrated applications
- Created independently from new Workbench Framework
- $-$  Often have their own scripting languages
- E.g., Mechanical, Mechanical APDL, CFX, FLUENT, DesignModeler

## Data-Integrated Applications

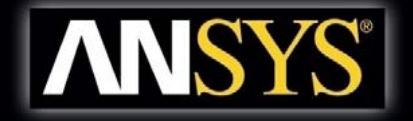

- **Application-level scripting can be embedded in a Workbench script** 
	- APDL, CCL, Scheme, JScript, etc.
- **Some data-integrated applications record their operations in the Workbench journal**
	- CFX, FLUENT

## Example: **Create Geometry**

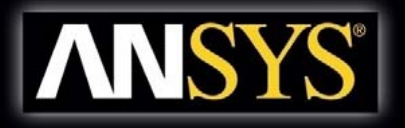

#### • **The following Workbench script sketches an elliptical Workbench curve in DesignModeler:**

```
# create a geometry system 
system = GetSystem(Name="Geom")
# query the data container of the geometry system
geometry = system.GetContainer(ComponentName="Geometry")
# send a JScript command to DM to create an ellipse
qeometry.SendCommand(Command = """var ps1 = new Object();
  ps1.Plane = agb.GetActivePlane();
 ps1.Origin = ps1.Plane.GetOrigin();
 ps1.XAxis = ps1.Plane.GetXAxis();
 ps1.YAxis = ps1.Plane.GetYAxis();
 ps1.Sk1 = ps1.Plane.NewSketch();ps1.Sk1.Name = "Sketch1";
  with (ps1.Sk1) { ps1.El7 = Ellipse( 8.0, 10.0, 9.0, 
  6.0, 5.0, 12.0); }
  agb.Regen();""")
```
### Documentation

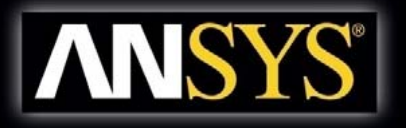

#### A ANSYS 12.1 Help

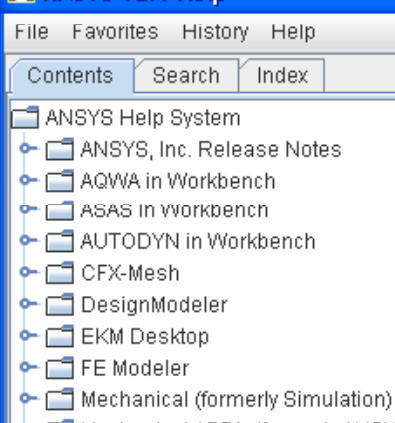

- → □ Mechanical APDL (formerly ANSYS)  $\leftarrow \Box$  Meshing
- Remote Solve Manager (RSM)
- ← □ TurboSystem
- $\bullet$   $\Box$  Workbench

#### ANSYS Workbench Scripting Guide

- ↓ □ Journaling and Scripting Overview
- ↓ □ Using Scripting in ANSYS Workbench
- ← □ Data Containers
- $\leftarrow$   $\Box$  Namespaced Commands
- Let Data Types
- ← □ ANSYS Workbench User's Guide
- ← □ Design Exploration
- → □ Engineering Data
- + El External Connection User's Guide
- **Online Help includes:**
- **Overview**
- **How-to**

L.

- **C f omplete command reference**
- **Many examples**

select help based on the product in which you are working. The sections tree can be expanded to display all related books and sections.

Search: Select the Search tab to open the Search panel. You can search Mechanical APDL (formerly ANSYS) command, section title, or regular expression.

Index: Select the Index tab to see a list of the products for which Help is available from this help viewer. Double-click a product name to review its

For detailed instructions on how to use ANSYS Help, select Using Help fr Help menu.

#### **Parameters**

**Parameters** 

This container hold project-level Parameters and Design Points

Methods

Return

**GetParameters** 

Returns the set of all parameters associated with all entity properties in the given container. This method can be run on any container

The set of parameters used by the given container Type DataReferenceSet

Example<br>In this example 'paramSet' becomes the set of parameters associated with the properties of any entity that resides within the Results container of system1.

**Data Entities** 

#### **DesignPoint**

The data entity which describes a project-level design point

**Properties Olenlay Tays** 

The general property that defines the user-visible name of an entity. This property is defined for all Data Entities, but is used only in those entities that present a label in the User Interface

Tung string **Read Only** No

#### **PDF version available on ANSYS Customer Portal**

277

equires an updat

## Example & Demo: **Example & Demo:<br>Parametric Update from MS Excel ANSYS**

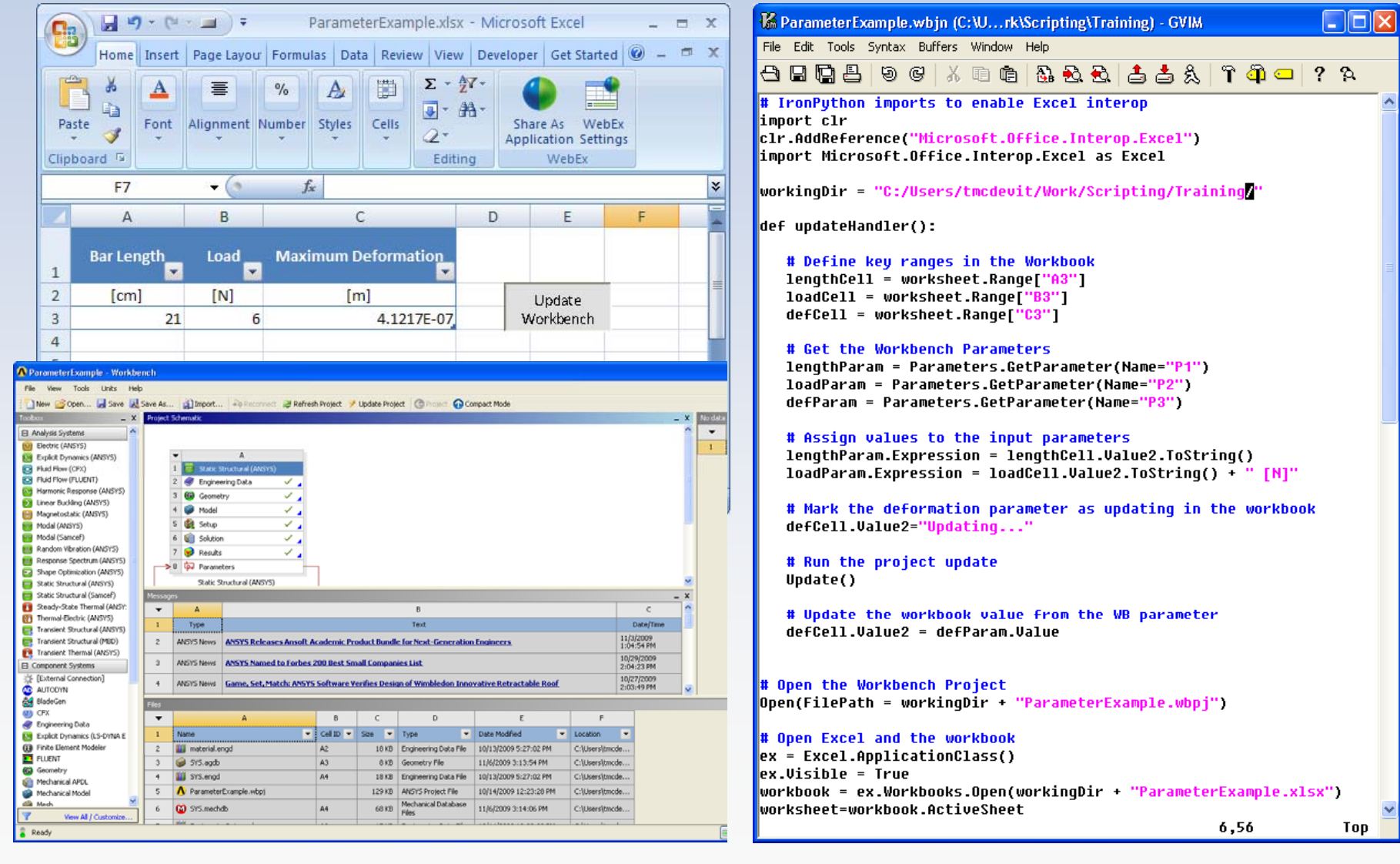

© 2009 ANSYS, Inc. All rights reserved. **27 27 27** ANSYS, Inc. Proprietary **27** ANSYS, Inc. Proprietary

## Example & Demo: Stress Analysis via APDL

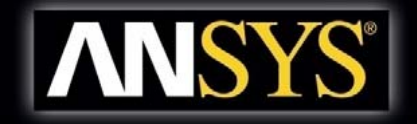

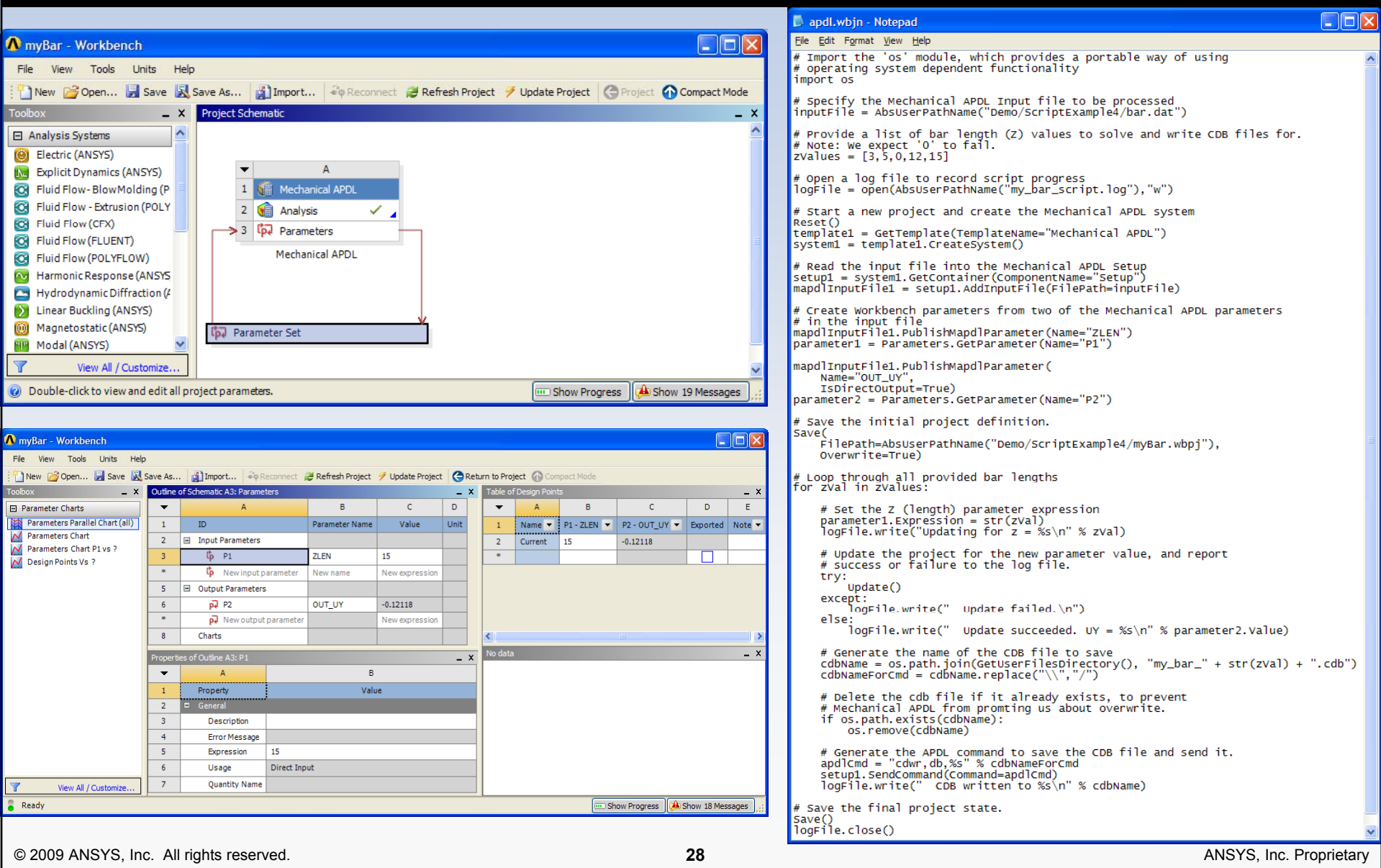

## Example & Demo: Plane Creation in CFD-Post

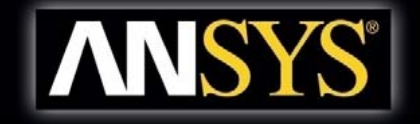

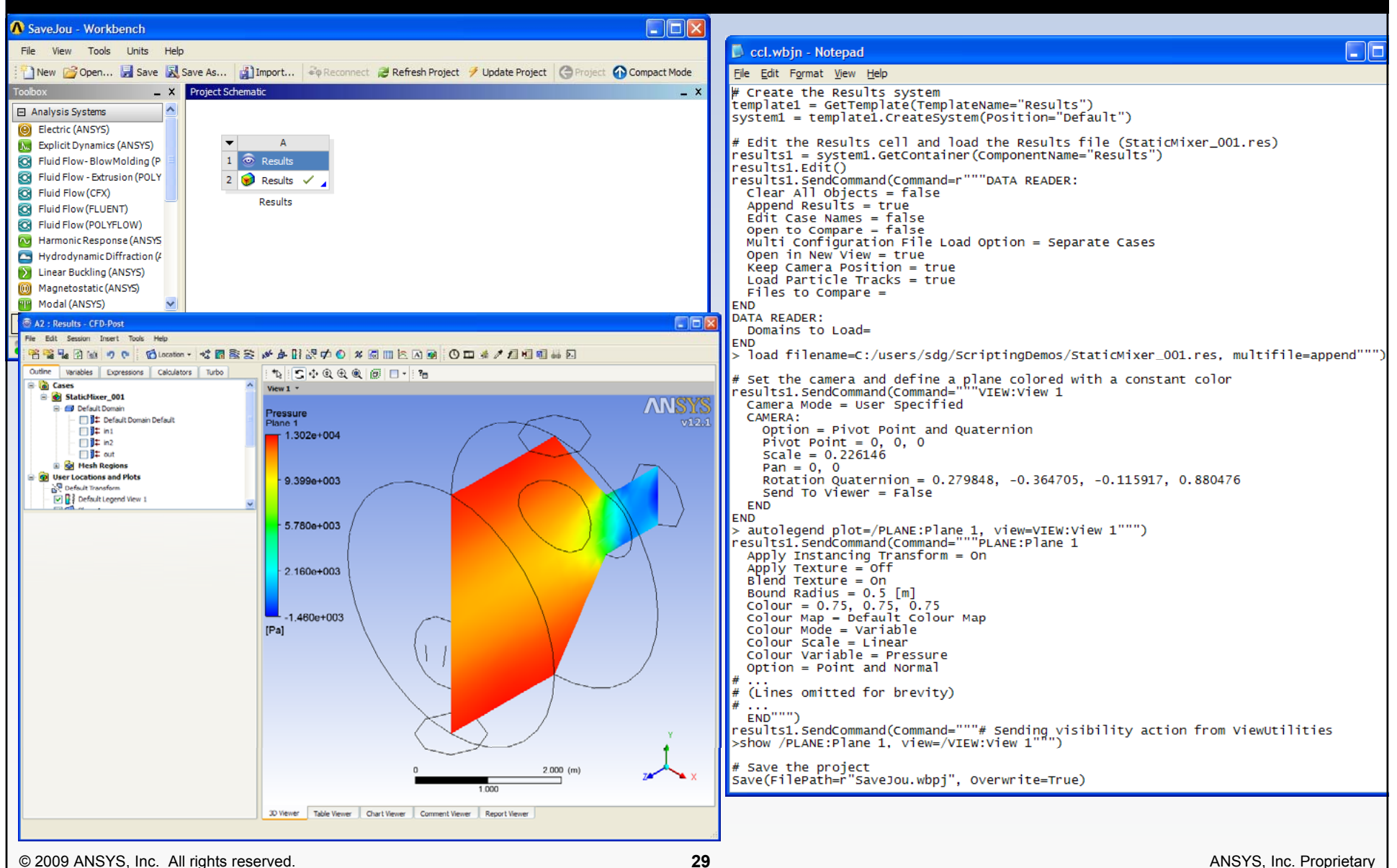